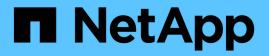

### **NetApp Astra Trident Configuration**

**NetApp Solutions** 

NetApp May 17, 2024

This PDF was generated from https://docs.netapp.com/us-en/netappsolutions/ai/aicp\_example\_trident\_backends\_for\_ontap\_ai\_deployments.html on May 17, 2024. Always check docs.netapp.com for the latest.

## **Table of Contents**

| NetApp Astra Trident Configuration                             | 1 |
|----------------------------------------------------------------|---|
| Example Astra Trident Backends for NetApp AlPod Deployments    | 1 |
| Example Kubernetes StorageClasses for NetApp AIPod Deployments | 3 |

### **NetApp Astra Trident Configuration**

# Example Astra Trident Backends for NetApp AlPod Deployments

Before you can use Astra Trident to dynamically provision storage resources within your Kubernetes cluster, you must create one or more Trident Backends. The examples that follow represent different types of Backends that you might want to create if you are deploying components of this solution on a NetApp AIPod. For more information about Backends, see the Astra Trident documentation.

1. NetApp recommends creating a FlexGroup-enabled Trident Backend for your AIPod.

The example commands that follow show the creation of a FlexGroup-enabled Trident Backend for an AIPod storage virtual machine (SVM). This Backend uses the ontap-nas-flexgroup storage driver. ONTAP supports two main data volume types: FlexVol and FlexGroup. FlexVol volumes are size-limited (as of this writing, the maximum size depends on the specific deployment). FlexGroup volumes, on the other hand, can scale linearly to up to 20PB and 400 billion files, providing a single namespace that greatly simplifies data management. Therefore, FlexGroup volumes are optimal for AI and ML workloads that rely on large amounts of data.

If you are working with a small amount of data and want to use FlexVol volumes instead of FlexGroup volumes, you can create Trident Backends that use the ontap-nas storage driver instead of the ontap-nas-flexgroup storage driver.

```
$ cat << EOF > ./trident-backend-aipod-flexgroups-iface1.json
{
  "version": 1,
  "storageDriverName": "ontap-nas-flexgroup",
  "backendName": "aipod-flexgroups-iface1",
  "managementLIF": "10.61.218.100",
  "dataLIF": "192.168.11.11",
  "svm": "ontapai nfs",
  "username": "admin",
  "password": "ontapai"
}
EOF
$ tridentctl create backend -f ./trident-backend-aipod-flexgroups-
iface1.json -n trident
-----+
      NAME
                STORAGE DRIVER |
             UUID
| STATE | VOLUMES |
| aipod-flexgroups-iface1 | ontap-nas-flexgroup | b74cbddb-e0b8-40b7-
b263-b6da6dec0bdd | online | 0 |
+----+
$ tridentctl get backend -n trident
+----+
                STORAGE DRIVER
      NAME
             UUID
                         | STATE | VOLUMES |
| aipod-flexgroups-iface1 | ontap-nas-flexgroup | b74cbddb-e0b8-40b7-
b263-b6da6dec0bdd | online | 0 |
```

2. NetApp also recommends creating a FlexVol- enabled Trident Backend. You may want to use FlexVol volumes for hosting persistent applications, storing results, output, debug information, and so on. If you want to use FlexVol volumes, you must create one or more FlexVol- enabled Trident Backends. The example commands that follow show the creation of a single FlexVol- enabled Trident Backend.

```
$ cat << EOF > ./trident-backend-aipod-flexvols.json
{
  "version": 1,
  "storageDriverName": "ontap-nas",
  "backendName": "aipod-flexvols",
  "managementLIF": "10.61.218.100",
  "dataLIF": "192.168.11.11",
  "svm": "ontapai nfs",
  "username": "admin",
  "password": "ontapai"
}
EOF
$ tridentctl create backend -f ./trident-backend-aipod-flexvols.json -n
trident
NAME
             STORAGE DRIVER
                                   UUID
| STATE | VOLUMES |
| 52bdb3b1-13a5-4513-a9c1-
| aipod-flexvols
             | ontap-nas
52a69657fabe | online |
             0 |
+----+
$ tridentctl get backend -n trident
STORAGE DRIVER |
      NAME
             UUID
| STATE | VOLUMES |
+----+
| aipod-flexvols
                        | 52bdb3b1-13a5-4513-a9c1-
             | ontap-nas
52a69657fabe | online | 0 |
| aipod-flexgroups-iface1 | ontap-nas-flexgroup | b74cbddb-e0b8-40b7-b263-
b6da6dec0bdd | online |
               0 1
```

# Example Kubernetes StorageClasses for NetApp AlPod Deployments

Before you can use Astra Trident to dynamically provision storage resources within your Kubernetes cluster, you must create one or more Kubernetes StorageClasses. The examples that follow represent different types of StorageClasses that you might want to

create if you are deploying components of this solution on a NetApp AIPod. For more information about StorageClasses, see the Astra Trident documentation.

 NetApp recommends creating a StorageClass for the FlexGroup-enabled Trident Backend that you created in the section Example Astra Trident Backends for NetApp AIPod Deployments, step 1. The example commands that follow show the creation of multiple StorageClasses that corresponds to the two example Backend that was created in the section Example Astra Trident Backends for NetApp AIPod Deployments, step 1 - one that utilizes NFS over RDMA and one that does not.

So that a persistent volume isn't deleted when the corresponding PersistentVolumeClaim (PVC) is deleted, the following example uses a reclaimPolicy value of Retain. For more information about the reclaimPolicy field, see the official Kubernetes documentation.

Note: The following example StorageClasses use a maximum transfer size of 262144. To use this maximum transfer size, you must configure the maximum transfer size on your ONTAP system accordingly. Refer to the ONTAP documentation for details.

Note: To use NFS over RDMA, you must configure NFS over RDMA on your ONTAP system. Refer to the linkhttps://docs.netapp.com/us-en/ontap/nfs-rdma/[ONTAP documentation] for details.

Note: In the following example, a specific Backend is not specified in the storagePool field in StorageClass definition file.

```
$ cat << EOF > ./storage-class-aipod-flexgroups-retain.yaml
apiVersion: storage.k8s.io/v1
kind: StorageClass
metadata:
  name: aipod-flexgroups-retain
provisioner: csi.trident.netapp.io
mountOptions: ["vers=4.1", "nconnect=16", "rsize=262144",
"wsize=262144"]
parameters:
  backendType: "ontap-nas-flexgroup"
  storagePools: "aipod-flexgroups-iface1:.*"
reclaimPolicy: Retain
EOF
$ kubectl create -f ./storage-class-aipod-flexgroups-retain.yaml
storageclass.storage.k8s.io/aipod-flexgroups-retain created
$ cat << EOF > ./storage-class-aipod-flexgroups-retain-rdma.yaml
apiVersion: storage.k8s.io/v1
kind: StorageClass
metadata:
  name: aipod-flexgroups-retain-rdma
provisioner: csi.trident.netapp.io
mountOptions: ["vers=4.1", "proto=rdma", "max connect=16",
"rsize=262144", "wsize=262144"]
parameters:
  backendType: "ontap-nas-flexgroup"
  storagePools: "aipod-flexgroups-iface1:.*"
reclaimPolicy: Retain
EOF
$ kubectl create -f ./storage-class-aipod-flexgroups-retain-rdma.yaml
storageclass.storage.k8s.io/aipod-flexgroups-retain-rdma created
$ kubectl get storageclass
NAME
                                 PROVISIONER
                                                          AGE
                                                          0m
aipod-flexgroups-retain
                                 csi.trident.netapp.io
aipod-flexgroups-retain-rdma
                                 csi.trident.netapp.io
                                                          0m
```

 NetApp also recommends creating a StorageClass that corresponds to the FlexVol-enabled Trident Backend that you created in the section Example Astra Trident Backends for AIPod Deployments, step 2. The example commands that follow show the creation of a single StorageClass for FlexVol volumes.

Note: In the following example, a particular Backend is not specified in the storagePool field in StorageClass definition file. When you use Kubernetes to administer volumes using this StorageClass, Trident attempts to use any available backend that uses the ontap-nas driver.

```
$ cat << EOF > ./storage-class-aipod-flexvols-retain.yaml
apiVersion: storage.k8s.io/v1
kind: StorageClass
metadata:
  name: aipod-flexvols-retain
provisioner: netapp.io/trident
parameters:
 backendType: "ontap-nas"
reclaimPolicy: Retain
EOF
$ kubectl create -f ./storage-class-aipod-flexvols-retain.yaml
storageclass.storage.k8s.io/aipod-flexvols-retain created
$ kubectl get storageclass
                                 PROVISIONER
NAME
                                                         AGE
aipod-flexgroups-retain
                                 csi.trident.netapp.io
                                                         0m
aipod-flexgroups-retain-rdma
                                 csi.trident.netapp.io
                                                         Om
aipod-flexvols-retain
                                 csi.trident.netapp.io
                                                         0m
```

#### **Copyright information**

Copyright © 2024 NetApp, Inc. All Rights Reserved. Printed in the U.S. No part of this document covered by copyright may be reproduced in any form or by any means—graphic, electronic, or mechanical, including photocopying, recording, taping, or storage in an electronic retrieval system—without prior written permission of the copyright owner.

Software derived from copyrighted NetApp material is subject to the following license and disclaimer:

THIS SOFTWARE IS PROVIDED BY NETAPP "AS IS" AND WITHOUT ANY EXPRESS OR IMPLIED WARRANTIES, INCLUDING, BUT NOT LIMITED TO, THE IMPLIED WARRANTIES OF MERCHANTABILITY AND FITNESS FOR A PARTICULAR PURPOSE, WHICH ARE HEREBY DISCLAIMED. IN NO EVENT SHALL NETAPP BE LIABLE FOR ANY DIRECT, INDIRECT, INCIDENTAL, SPECIAL, EXEMPLARY, OR CONSEQUENTIAL DAMAGES (INCLUDING, BUT NOT LIMITED TO, PROCUREMENT OF SUBSTITUTE GOODS OR SERVICES; LOSS OF USE, DATA, OR PROFITS; OR BUSINESS INTERRUPTION) HOWEVER CAUSED AND ON ANY THEORY OF LIABILITY, WHETHER IN CONTRACT, STRICT LIABILITY, OR TORT (INCLUDING NEGLIGENCE OR OTHERWISE) ARISING IN ANY WAY OUT OF THE USE OF THIS SOFTWARE, EVEN IF ADVISED OF THE POSSIBILITY OF SUCH DAMAGE.

NetApp reserves the right to change any products described herein at any time, and without notice. NetApp assumes no responsibility or liability arising from the use of products described herein, except as expressly agreed to in writing by NetApp. The use or purchase of this product does not convey a license under any patent rights, trademark rights, or any other intellectual property rights of NetApp.

The product described in this manual may be protected by one or more U.S. patents, foreign patents, or pending applications.

LIMITED RIGHTS LEGEND: Use, duplication, or disclosure by the government is subject to restrictions as set forth in subparagraph (b)(3) of the Rights in Technical Data -Noncommercial Items at DFARS 252.227-7013 (FEB 2014) and FAR 52.227-19 (DEC 2007).

Data contained herein pertains to a commercial product and/or commercial service (as defined in FAR 2.101) and is proprietary to NetApp, Inc. All NetApp technical data and computer software provided under this Agreement is commercial in nature and developed solely at private expense. The U.S. Government has a non-exclusive, non-transferrable, nonsublicensable, worldwide, limited irrevocable license to use the Data only in connection with and in support of the U.S. Government contract under which the Data was delivered. Except as provided herein, the Data may not be used, disclosed, reproduced, modified, performed, or displayed without the prior written approval of NetApp, Inc. United States Government license rights for the Department of Defense are limited to those rights identified in DFARS clause 252.227-7015(b) (FEB 2014).

#### **Trademark information**

NETAPP, the NETAPP logo, and the marks listed at http://www.netapp.com/TM are trademarks of NetApp, Inc. Other company and product names may be trademarks of their respective owners.